# Simulación para el análisis de datos del proceso de inscripción de la Universidad de Montemorelos

Luis Carlos González Cantú y Melquiades Sosa

Facultad de Ingeniería y Tecnología Ingeniería Industrial y de Sistemas Universidad de Montemorelos

El presente proyecto toma interés en el campo de la simulación de procesos, en la actualidad tanto las empresas como las universidades buscan mejorar su desempeño y la calidad del servicio, para que sus clientes y alumnos queden satisfechos. Este proyecto de investigación tiene como objetivo, simular el estado actual del proceso de inscripción que se lleva a cabo en la Universidad de Montemorelos en un 100 % para el análisis de datos recopilados previamente. El proceso se analiza mediante datos obtenidos en previas inscripciones y se utiliza la simulacion mediante el software Flexsim para evaluar y visualizar cada módulo y departamento del proceso de inscripción. Posteriormente se analizan los resultados por medio de dashboards que que se programan en el simulador y así poder tener una vista más amplia.

Flexsim, la herramienta utilizada es considerada como un software basto para el análisis de datos y la visualización de flujos de procesos, servicios y los comportamientos de éstos Es importante el manejo de mejora continua de los servicios internos para dar una atención profesional, eficaz y enfocada en las necesidades de ambas partes.

*Keywords:* Simulación, Optimización, Procesos.

#### Introducción

#### Antecedentes

De acuerdo a los avances en las metodologías de simulación y la gran disponibilidad de software que actualmente existe en el mercado, han generado que la técnica de simulación se convierta en una herramienta de implementación en el análisis de datos y sistemas<sup>1</sup>. Es por eso que se utilizará la simulación para este proyecto, ya que esta al alcance de la universidad y gracias a esto se tiene fácil acceso a el software, además es muy práctico de utilizar y muy sencillo de transmitir los resultados.

A través de un estudio de simulación, se puede analizar el efecto de cambios internos y externos de una situación, haciendo alteraciones que puedan ser observados. Al llevar a cabo una observación efectiva y detallada de lo simulado puede dar como resultado el desarrollo de estrategias que mejoren la operación y la eficiencia del proceso. Cuando se introducen nuevos elementos en un sistema, la simulación puede ser usada para anticipar cuellos de botella o determinar algún otro problema que pueda surgir durante el proceso que se está llevando a cabo .<sup>2</sup>

La simulación es la imitación del funcionamiento de un sistema en donde se pone a prueba una acción que puede llevarse a cabo durante un intervalo de tiempo, se realiza de forma manual o computacional, se basa en un modelo de realidad por lo tanto permite obtener conocimiento acerca del sistema.

Toda simulación da inicio con un problema bien determinado que es proporcionado por la institución. Por lo que se puede inferir que la simulación se refiere a los métodos y aplicaciones que ayudan a imitar el comportamiento de sistemas reales. Ésta busca optimizar el estudio de una variedad de modelos mediante la imitación de las operaciones establecidas, logrando así una eficiencia del sistema.<sup>3</sup>

Por medio de una simulación se pueden encontrar detalles que no se observan a simple vista, en el caso del proceso de inscripción de la Universidad de Montemorelos se puede observar detalladamente todo lo relacionado a la eficiencia de las personas que atienden cada uno de los escritorios de atención y así poder saber cuanto tiempo dura el proceso y cuanto tiempo tienen entre proceso y proceso. Otra de las cosas que podemos observar detalladamente las líneas de espera, cuanto es que en realidad los alumnos tienen que esperar para ser atendidos. Para un análisis más amplio se puede comparar el comportamiento de cada facultad y así poder saber quien tiene el proceso más rápido y buscar la manera de observar detalles específicos para poder hacer de este proceso más eficiente.

# Definición del problema

Actualmente las instituciones debido al entorno de desarrollo, innovación y continua globalización del área donde se desempeñan se ven en la necesidad de crear o generar estrategias que faciliten los procesos para las personas vinculadas a ellas<sup>1,4</sup>. Los objetivos comunes de los procesos de producción modernos son la precisión y la eficiencia.<sup>5</sup>

El diseño establecido por la universidad ha mostrados deficiencias en el proceso de inscripción de los alumnos en el periodo establecido de inscripción, dando como resultado insuficiencia en la atención de los estudiantes por los distintos módulos de atención, por lo que se plantea establecer los diferentes panoramas del proceso de inscripción a través de la toma de tiempos de los módulos puestos a prueba y mostar de manera general el estudio de investigación del proceso de inscripción. <sup>6</sup>

Dentro del problema que se presenta en dicha investigación también se encuentra la forma en cómo se aplicaran los resultados obtenidos mediante el proceso de simulación que se obtenga de la inscripción de los alumnos a la universidad , así como la detección temprana de los cuellos de botella que pudieran originarse.

#### Justificación del problema

La simulación de procesos ayuda a sustituir situaciones que permite identificar factores, variables y condiciones que aporten a un desarrollo positivo en el proceso de una mejora. Al aplicar la simulación, ésta puede dar como resultados la aprobación del proyecto que se desee desarrollar en cuanto a factibilidad y recursos económicos. La simulación proporciona todos los datos de procesos requeridos que se adapten detalladamente a la necesidad planteada, logrando un mejor entendimiento de cómo opera el sistema, disminuyendo los costos asociados con los que se experimenta el sistema real, así como la disminución de riesgos de error en sistemas reales o en papel .<sup>7</sup>

Con dicha simulación el proceso de analizar los datos obtenidos mediante los dashboards que han sigo programados, el software ayuda a detectar el flujo de trabajo que se tiene por cada módulo y los posibles cuellos de botella que se pudieran llegar a generar.<sup>8</sup>

Las aplicaciones de la simulación han tenido gran acogida en la representación de situaciones complejas vistas desde el punto de vista de la ingeniería en diferentes campos de las ciencias humanas<sup>9</sup>. Desde el punto de vista humano, los modelos de simulación nos permiten identificar las mejores perspectivas<sup>10</sup>, considerando las aplicaciones propias y a su vez la disponibilidad de los recursos que pueda verse afectada a lo largo de las diferentes aplicaciones de los sistemas.

La simulación permite tomar la mejor decisión, con respeto a la necesidad de descentralizar algunos procesos o actividades<sup>11</sup>, teniendo como propósito el organizar elementos garantizando un flujo de trabajo uniforme (en una  $f$ ábrica)<sup>12</sup> o un patrón de tráfico determinado (en una organización de servicios), que conlleva alcanzar un determinado nivel de producción, manteniendo niveles aceptables en costos de inventarios, salarios, capacidad y gastos generales.

Es por esto que la simulación de procesos es una herramienta que hace viable la disposición final de resultados permitiendo un mayor control y mejora de los procesos para una toma de decisiones más certera y que ayuden a una implementación de acciones pertinentes.

#### **Objetivos**

Objetivo general . Simular el estado actual del proceso de inscripción que se lleva a cabo en la Universidad de Montemorelos, utilizando el software "Flexsim" en un 100 % para el análisis de datos recopilados previamente, para abril del presente año.

#### Objetivos específicos .

- 1. Analizar los datos obtenidos en las pasadas inscripciones.
- 2. Simular el proceso de inscripción de cada módulo en Flexsim.
- 3. Diseñar cada módulo dentro del simulador.
- 4. Agregar tiempos previamente tomados para arrojar datos reales.
- 5. Analizar resultados por medio de dashboards.

#### Hipótesis

Es posible realizar la detección de deficiencias de manera visual utilizando un simulador en el proceso de inscripción mediante la simulación de cada módulo con la introducción de datos recopilados previamente.

#### Fundamentos Teóricos

#### Marco teórico

Definición de simulación . La simulación consiste en un proceso de situar al elemento en un contexto que imite alguna realidad al respecto y establecer en esa realidad situaciones y problemáticas, similares a las que el elemento deberá enfrentar<sup>13</sup>. La simulación en pedagogía es muy efectiva y se usa ampliamente en la educación, es muy útil ya que los estudiantes se pueden preparar mucho mejor y obtener conocimientos extras, los cuales les abrirán mejores oportunidades. Mejorar la transferencia de conocimiento, los comportamientos de impacto y los resultados con la experiencia de haber practicado con un simulador de procesos y circunstancias reales a las que se van a enfrenta.<sup>14</sup>

#### Descripción general del sistema de simulación

Para el desarrollo de esta investigación se optó por utilizar el software de simulación denominado "Flexsim".<sup>15</sup> El software de Simulación Flexsim está orientado a objetos verdaderos, basado en simulación de eventos discretos, que ayudan a la construcción de modelos para la visualización de flujos de procesos para optimizar throughput y minimizar gastos operativos, que ayuda a desarrollar, modelar, simular, visualizar y monitorear actividades y sistemas de procesos de flujo dinámico.<sup>16</sup>

Flexsim también aumenta el valor y el ciclo de vida de los modelos porque los objetos son reutilizables y los modelos se pueden utilizar de forma operativa para definir o monitorear sistemas reales.

La simulación de eventos discretos en el sistema Flexsim se ha convertido en una práctica cotidiana en distintas áreas de las ingenierías, permitiendo el análisis y la evaluación del desempeño operativo de un sistema antes de su implementación.

Existe una estructura básica que es considerada en la mayoría de los programas de simulación, conformada por tres elementos importantes como lo son las entidades, quienes son las que generan las entradas al sistema y son los elementos que generan los cambios de estado en las variables, convirtiéndose en cualquier elemento que se mueve a través del sistema. Las actividades son las tareas implementadas de manera directa o indirecta, convirtiéndose en procesos y lógica en la simulación. Las actividades de retraso consisten en aquellas en las que una entidad es detenida por un periodo específico de tiempo, las de espera son las que suceden cuando el flujo de una entidad se suspende por un periodo de tiempo no especificado, ya que se está esperando por una condición o recurso especial del sistema (para simular una línea de espera), y las de lógica permiten que las entidades afecten los estados del sistema al manipular variables de estado $17$ . Por último, los recursos son los medios mediante los cuales se pueden desarrollar las actividades.

# Objetos del sistema Flexsim

Dentro del proceso de simulación se utilizan distintos objetos que a continuación se describen:

#### a) Source - fuente de entidades

Su principal funcion es crear los "flowitems" (entidades) que viajan a través del modelo. Cada "Source" crea una clase de "flowitem" y se puede asignar propiedades tales como un tipo de ítem o color, así mismo se puede configurar el "interarrivaltime" para marcar tiempo de entrada de objetos.

b) Processor- procesador

Se encarga de la simulacion del proceso de "flowitems"en un modelo. El proceso es modelado simplemente como un retraso de tiempo forzado. El tiempo total está dividido entre un tiempo de setup y un tiempo de proceso. El "Proces-

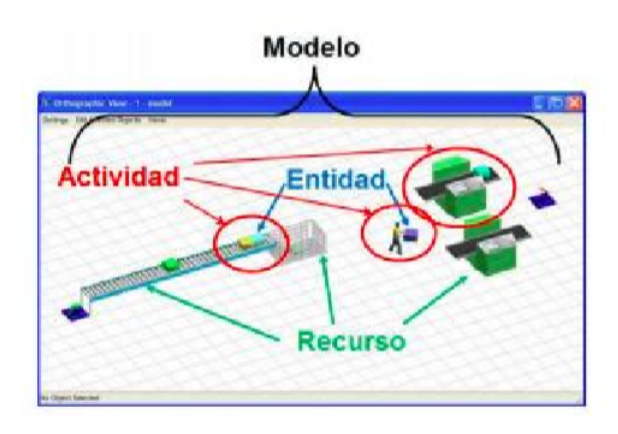

Figura 1. Elementos de un Modelos de Simulación

sor" puede procesar más de un "flowitem", a la vez. Además, puede ser determinada la falla y reparacion de un procesador a intervalos regulares o aleatorios. Los "Processor" pueden llamar por operadores durante sus tiempos de setup, proceso y/o reparación. Cuando un procesador falla, todos los "flowitems" que está procesando se retrasarán.

c) Sink - salida de entidades

Es usado para destruir los "flowitems" que salen del modelo. Una vez que un "flowitem" llega al "Sink" este no se puede recuperar. Se puede utilizar para saber cuántos objetos han salido del proceso.

d) Straight and Curved Conveyor - correas transportadoras rectas y curvas

Son usadas para la transportación de objetos de una fuente de entrada a un proceso. Facilitan el transporte y no se tiene que configurar para el tiempo de espera ya que los elementos de entrada y salida marcan las pautas.

#### Estado del arte

En este capítulo se llevó a cabo un análisis de la literatura de estudios realizados sobre los distintos procesos de simulación que se han llevado a cabo en distintos sectores.

Dentro de los estudios que se realizaron con relación a los procesos de simulación fue la utilización de modelos de simulación para la elaboración y evaluación de los programas de servicios ambientales hídricos en el Instituto de Ecología en Xalapa con colaboración del Instituto Nacional de Ecología en marzo de 2006. Dicho trabajo propuso un marco conceptual para mejorar el diseño y la evaluación del programa de pago por servicios ambientales hidrológicos en México. Se basó en un enfoque sistémico para apoyar la formulación explícita de un modelo teórico de los procesos subyacentes a la prestación de los servicios ambientales hidrológicos.

Se utilizó un modelo basado en procesos para simular las funciones del ecosistema que generan servicios ambientales hidrológicos. Estos modelos permiten hacer proyecciones para situaciones en las cuales no existía un monitoreo permanente de datos.

Con el desarrollo teórico de estos modelos se hizo posible utilizar métodos que pudieron calcular algunas de estas variables con resultados muy aproximados a los datos empíricos.

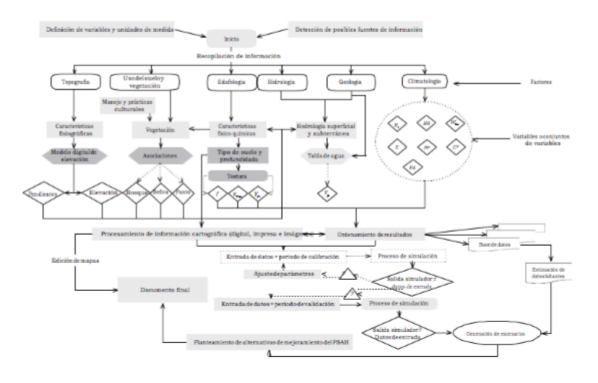

Figura 2. Diagrama del proceso de flujo de toma de datos y estimación

Por otro lado, la construcción del modelo de simulación favoreció el entendimiento de los procesos ecológicos que generan servicios ambientales, por lo que fue posible analizar de qué manera la oferta de estos servicios depende de la combinación de un conjunto de variables biofísicas, las cuales pudieron ser medidas y evaluadas para distintos sitios.

Los resultados de las simulaciones fueron utilizados para predecir los niveles de agua en otros sitios. Si el usuario pretende usar el modelo con este fin, deberá ingresar los parámetros particulares del sitio y reajustar alguno de los coeficientes que calibran el modelo.<sup>18</sup>

Zárate, Tabone y Ballestrin, por su parte realizaron un análisis de la distribución de las instalaciones de una empresa de servicios a efectos de proponer una mejora relacionada con el mejor uso de los recursos aplicando el modelo PSL (Planificación Sistemática de Layout), que implica un relevamiento exhaustivo de los distintos productos, procesos y de los recursos utilizados y se adaptó dicho modelo para aplicarlo a una empresa de servicios.<sup>5</sup>

Se planteó una nueva distribución utilizando el software Promodel para simular los procesos en la distribución actual y en la propuesta. Los parámetros resultantes de la simulación con la distribución propuesta indicaron mejora de las distancias recorridas y el tráfico cruzado y, adicionalmente un aumento del nivel de servicio al cliente.

La Revista International Journal of Child Care and Education Policy Creación publicó un artículo en el cual aplicaron un modelo de simulación para estimar el impacto en la capacidad, la incidencia de los beneficios y la rentabilidad de los subsidios de cuidado infantil en Turquía.

Se analizaron dos modelos, el modelo de simulación del lado de la oferta y el modelo de simulación del lado de la demanda. Utilizando estos modelos y cambiando los pará-

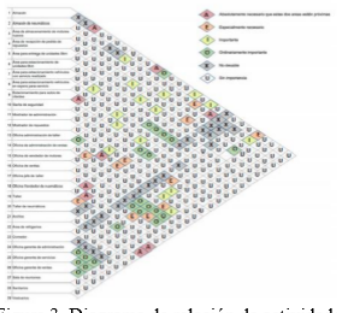

Figura 3. Diagrama de relación de actividades

metros para el tipo de subsidio y el nivel del subsidio, se estimaron los posibles beneficios de cada escenario. Se describieron los datos utilizados para las simulaciones y los detalles de cada modelo.

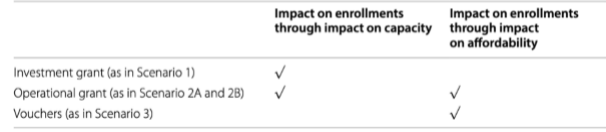

Figura 4. Efectos de inscripción en el modelo bajo diferentes esquemas de subsidio

Turquía tiene importantes limitaciones en el lado del suministro en el sector de cuidado infantil, y estas se reflejan en los resultados del modelo de simulación. Los resultados revelaron que la elección del modelo de entrega de subsidios tiene una fuerte influencia en la incidencia de beneficios y la rentabilidad del subsidio.<sup>19</sup>

Por su parte la Universidad Nacional Mayor de San Marcos Perú desarrollo un modelo de simulación discreta del departamento de Obstetricia-Ginecología de emergencias de un hospital público de la región. Se utilizo el software Arena de Rockwell Automation para analizar el flujo de pacientes, identificar los cuellos de botella y proponer mejoras que redujeron los tiempos de espera de los pacientes durante su estancia.

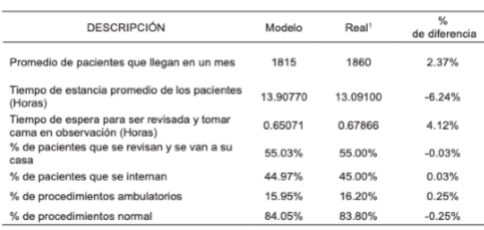

Figura 5. Comparativo general de puntos claves del sistema

El modelo de simulación cubrio desde la llegada del paciente al módulo de información hasta la salida del área de recuperación. Se utilizo la evaluación de escenarios para determinar las propuestas de mejora obteniéndose una reducción de un 76 % en tiempos de espera total.<sup>20</sup>

|                | Variable de control      |                                      | Variables de respuesta                                  |                                                          |                                                   |                                          |
|----------------|--------------------------|--------------------------------------|---------------------------------------------------------|----------------------------------------------------------|---------------------------------------------------|------------------------------------------|
| Escenario      | Número<br>de<br>réplicas | Número de<br>camas en<br>observación | Tiempo<br>promedio para<br>tomar cama en<br>observación | Tiempo<br>promedio<br>para tomar<br>lugar en<br>revisión | % de<br>utilización<br>de camas de<br>observación | Tiempo<br>promedio<br>de espera<br>total |
| 1 (original)   | 10                       | 7                                    | 0.5006                                                  | 0.1052                                                   | 73.94%                                            | 0.6688                                   |
| $\overline{2}$ | 10                       | 9                                    | 0.1444                                                  | 0.0938                                                   | 50.82%                                            | 0.3056                                   |
| 3              | 10                       | 11                                   | 0.0348                                                  | 0.0869                                                   | 38.82%                                            | 0.1912                                   |
| 4              | 10                       | 13                                   | 0.0060                                                  | 0.0851                                                   | 31.96%                                            | 0.1584                                   |

Figura 6. Resultados de la evaluación de los 4 escenarios

Figura 8. Modelo de Flexsim y pasos de simulación

La Universidad de Antioquia en Colombia realizó un estudio que analizaba la saturación en los servicios de urgencia en cuatro hospitales de Medellín, para ello se identificaron y simularon estrategias para gestionar las urgencias médicas, procurando atenuar la saturación.

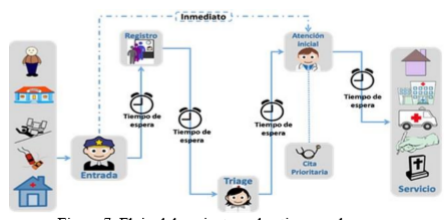

igura 7. Flujo del paciente en los tiempos de espera

Las estrategias utilizadas fueron: la reorganización del registro, la remisión de pacientes que no requieren atención urgente, la implementación de un consultorio fast-track e incrementación del traslado a pisos siendo esta última la estrategia más efectiva en la simulación.

Se realizó un estudio exploratorio y analítico. Exploratorio, por cuanto se abordó el tema de la saturación de las unidades de urgencias, tratando de identificar las estrategias para su mitigación en la red de servicios de la ciudad de Medellín. Y analítico, dado el propósito que planteó un marco conceptual y una simulación de sistemas para representar el flujo del servicio y establecer los resultados que se presentaron al adoptar las estrategias identificadas en la fase exploratoria.<sup>21</sup>

De esta manera también implementada en el área médica se encuentra un entrenamiento de reanimación neonatal basado en simulación de estudiantes de medicina. El objetivo era evaluar si el entrenamiento de habilidades basado en la simulación podría mejorar el rendimiento de los estudiantes de medicina en la reanimación neonatal en comparación con la enseñanza tradicional. Como resultado se obtuvo que los estudiantes en el grupo de la simulación obtuvieron puntajes significativamente más altos que los participantes entrenados tradicionales.<sup>22</sup>

Mientras que en el 2014 la Universidad de Jiotong Beijing en China realizó un estudio para optimizar el proceso de operación del centro de distribución de logística de una cadena de frío basada en el simulador Flexsim.

Los centros de distribución logística de la cadena de frío tenían algunos problemas entre ellos: se contaba con un exceso de transporte, bajo grado de automatización, planificación de diseño irrazonable, proceso de distribución complejo, entre otros. Teniendo en consideración que es importante resolver estos problemas para lograr una distribución eficiente.

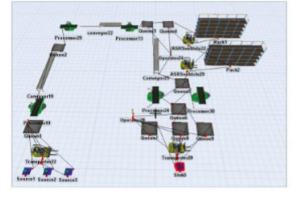

Figura 9. Modelo de simulación optimizado

Se construyó el modelo de simulación para el proceso de operación del Centro de distribución logística de la cadena de frío. Mediante el uso del software Flexsim, se obtuvieron los datos básicos de equipos y trabajadores y se descubrió el cuello de botella y los recursos inactivos. Finalmente, se proporcionaron las medidas mejoradas específicas para hacer que la tasa de rotación de los productos de la cadena de frío y las tasas de uso de equipos y trabajadores aumenten considerablemente.<sup>23</sup>

Por otra parte, la revista Urban Rail Transit publicó un estudio en diciembre de 2019 sobre la evaluación de horarios reales y niveles de utilización del metro de West Midlands utilizando simulaciones basadas en eventos.

El rendimiento del Metro de West Midlands en el Reino Unido se analizó evaluando los horarios existentes del sistema de metro y se utilizó el software de computadora SIMUL8, que desarrolló e implementó un prototipo de simulación discreto, la cual se basó en eventos que modeló el sistema de metro.

El modelo pudo describir adecuadamente el rendimiento del sistema de metro de West Midlands y al ejecutar simulaciones, se calculó el nivel general de utilización del sistema de metro. Los resultados del modelo de simulación indicaron que el sistema de metro está siendo subutilizado. Las bajas tasas de utilización indicaron un potencial para la introducción de nuevos servicios capaces de explotar la infraestructura existente y mejorar los niveles de utilización del sistema de metro existente; Por ejemplo, el potencial de utilizar el sistema de metro actual para el transporte urbano de mercancías podría ser un nuevo servicio de interés y proporcionar un campo para futuras investigaciones.<sup>24</sup>

Mientras que en la Universidad Nacional Mayor de San Marcos se utilizo la simulacion de eventos discretos como herramienta para proponer mejoras en un centro de distribucion, en lo que respecta a las actividades de recepción, almacenamiento y despacho, obteniendo la configuración para prestar el servicio de una forma adecuada al menor costo posible.

Se realizaron una serie de experimentos para evaluar el comportamiento actual del sistema obteniéndose los resultados que se muestran en la Tabla 1.

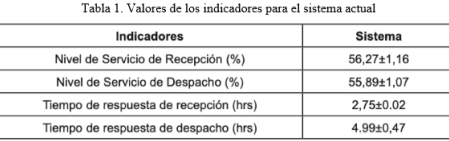

Se realizo una redistribución de las áreas de almacenamiento, colocando las familias de productos más demandados en ubicaciones cercanas a las zonas de despacho, además se destino una puerta de descarga para carga, producto en el que la utilización es considerablemente mayor (87 % contra 34 %) y se duplico el área destinada a cada una de las zonas de carga de tal manera de tener en simultaneo la cantidad de paletas equivalente a lo requerido por dos camiones, de tal forma continuar con la preparación de órdenes sin esperar que esté libre alguna de estas zonas, evitando así que se detenga el proceso de despacho.

Al simular los cambios sugeridos se obtienen los resultados presentados en la tabla 2, donde se aprecia un incremento considerable en el nivel de servicio y una disminución en el tiempo de respuesta sobre todo del despacho.<sup>25</sup>

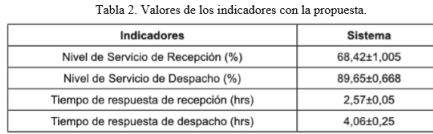

En la Universidad Autonoma del Caribe Colombia se realizó una aplicacion de software de simulacion como herramienta en el rediseno de plantas de produccion en empresas del sector de alimentos.

Se utilizó la simulacion como herramienta de apoyo en la toma de decisiones. Inicialmente se efectuo el diagnostico de la situacion inicial de la empresa analizando los factores que influyen en la distribucion de planta; con base en estos criterios se identifico la problemática y se crearon varias alternativas de solucion, las cuales se evaluaron por medio de un análisis Costo-Beneficio y un análisis Carga-Distancia, para así seleccionar la mejor.

En el software de simulacion Arena 10.0 Trading Mode se realizo la corrida de los modelos de la distribucion actual

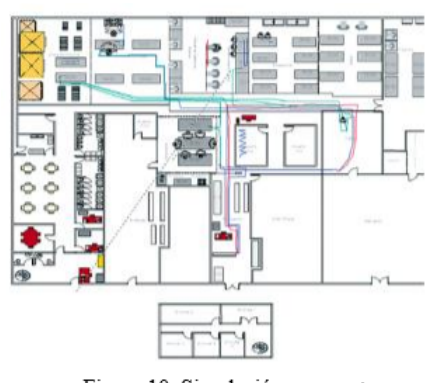

Figura 10. Simulación propuesta

y de la distribucion propuesta, se comparo el desempeno de cada uno de estos modelos y se observo que en la nueva distribucion de planta, los tiempos de espera y las unidades en el sistema disminuyen, por lo que se afirma que el diseno propuesto es una buena opción para una nueva redistribución.<sup>26</sup>

En 2017 se realizó un modelado interactivo de simulación de planta para desarrollar un sistema de capacitación de operadores en una estación de regulación de presión de gas natural. Dicho estudio propuso un método de modelado interactivo de simulación de planta que entregó los resultados simulados en línea a los operadores de campo y los indujo a tomar las medidas adecuadas en el caso de escenarios de accidentes previamente identificados en una planta química.

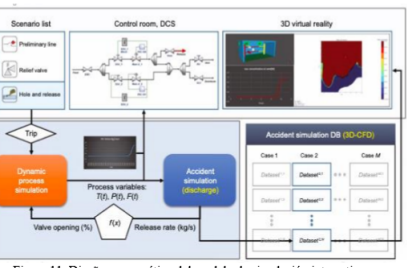

Figura 11. Diseño esquemático del modelo de simulación inte

El modelo desarrollado se integraba de la simulación dinámica del proceso en tiempo real con la simulación de accidentes 3D-CFD en una interfaz diseñada que utilizó la tecnología de vinculación e incrustación de objetos para que pudiera transmitir a los alumnos la información en línea del accidente. Fue diseñado para tomar medidas correctas y rápidas según las alteraciones del proceso y los escenarios de accidentes a través de la vinculación e incrustación de objetos.<sup>27</sup>

# Resultados

#### Descripción del análisis teórico y práctico del trabajo

Flexsim es un software para la simulación de eventos discretos, que permite modelar, analizar, visualizar y optimizar cualquier proceso industrial, desde procesos de manufactura hasta cadenas de suministro, permite construir y ejecutar el modelo desarrollado en una simulación dentro de un entorno 3D desde el comienzo.

Flexsim es usado por empresas líderes en la industria para simular sus procesos productivos antes de llevarlo a ejecución real. Actualmente, existe mucha gente implicada con el trabajo de este simulador su uso se encuentra muy extendido en EEUU y México.

Utiliza un ambiente de modelación tridimensional. La vista del modelo por defecto para construir modelos se llama vista ortográfica. También puedes ver el modelo en una forma más realista en la vista en perspectiva llamada perspective view (modelo 3D). Generalmente es más fácil construir el modelo con la vista ortográfica y utilizar la vista en perspectiva cuando quieras v ser o mostrar el modelo cuando corres la simulacion.

Un modelo desarrollado con el software Flexsim es básicamente un sistema de flujo de entidades, colas, procesos y sistemas de transporte [28] .

#### Pasos para realizar una simulación:

1. Agregar objetos al modelo 3D: a. Se comienza un nuevo modelo de simulación. Buscar el área del modelo 3D, que se encuentra en el panel central de Flexsim. También encuentre la Biblioteca, que se encuentra en el panel izquierdo en Flexsim.

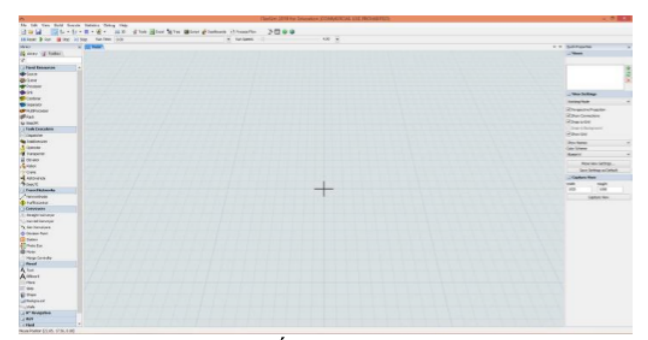

Figura 12. Área del modelo 3D

b. Se define los elementos 3D a introducir en la simulación. Arrastre los siguientes objetos de la Biblioteca al modelo 3D:

- i. Source
- ii. Processor
- iii. Sink
- iv. Straight Conveyor
- v. Curved Conveyor

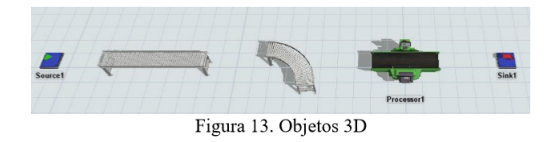

c. Cuando hace clic en un objeto 3D en el modelo, el panel Propiedades rápidas (en el lado derecho) muestra automáticamente algunas de las propiedades más utilizadas para ese objeto:

i. Se le cambian los nombres a cada elemento según corresponda. En el grupo Propiedades generales, haga clic dentro del primer cuadro, que muestra el nombre actual del objeto y sustitúyalo por el nuevo. Observe que el nombre para mostrar de este objeto se actualiza en el modelo 3D.

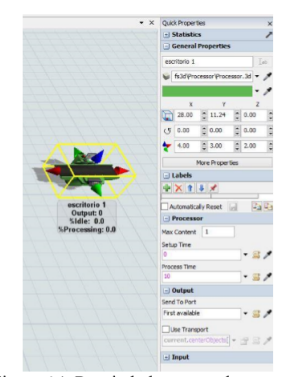

Figura 14. Propiedades generales parte 1

ii. En el apartado de Apariencia en la parte de formas 3D se cambia la forma del objeto según se requiera.

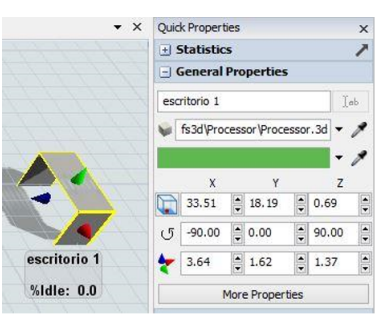

Figura 15. Propiedades generales parte 2

#### 2. Conecta los objetos 3D:

a. Activará el modo de conexión, utilizando un acceso directo. Presione y mantenga presionada la tecla A, luego haga clic en el elemento que va a conectar y luego haga clic en el elemento con el que será conectado.

b. Suelte la tecla A para salir del modo de conexión.

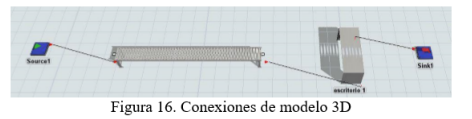

3. Ejecute el modelo por primera vez:

a. Para ejecutar el modelo, presione el botón Restablecer en la barra de control de simulación, que se encuentra debajo de la barra de herramientas principal.

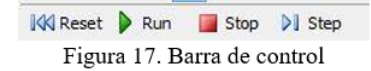

b. Presione Reproducir para iniciar la simulación y Parar para detenerlo

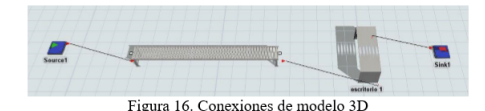

c. Para configurar tiempos de la corrida

i. Haga clic en la flecha al lado del cuadro Tiempo de ejecución en la barra de control de simulación para abrir un menú.

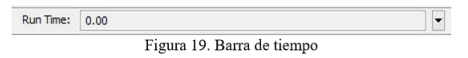

ii. Marque la casilla de "Stop Time" y escriba el tiempo que quiere que dure la corrida en el cuadro debajo de ella.

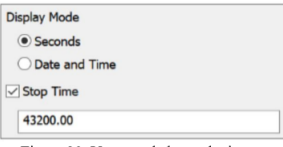

Figura 20. Ventana de barra de tiempo

4. Editar la lógica del modelo;

a. Haga doble clic en Source para abrir su ventana de propiedades.

b. En la pestaña Fuente, haga clic en el menú Clase de elemento de flujo y seleccione Persona.

c. Marque la casilla Llegada a la hora 0 para que un cliente llegue justo cuando el modelo comience a ejecutarse.

d. En "Tiempo entre llegadas" se pegarán los datos del modelo automático que arrojó el sistema realizado en un estudio anterior.

e. Haga clic en Aceptar para guardar los cambios.

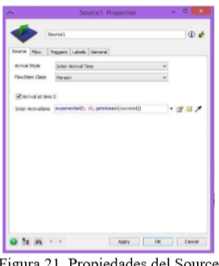

Figura 21. Propiedades del Source

Pasos para hacer un análisis de datos:

Para realizar el análisis de los datos recopilados previamente, se emplea ExpertFit el cual es un apartado dentro del simulador Flexsim sirve para ajustar distribuciones de probabilidad de datos y hacer el análisis de estos, para posteriormente obtener como resultado el modelo de representación que mejor se ajuste y simular el tiempo de llegada de cada día en los distintos módulos.

1. Entrar a Expertfit.

a. En la barra principal se selecciona el apartado de Statistics.

b. Dentro de Statistics ir a la opción de ExpertFit.

c. Se abrirá un nuevo proyecto.

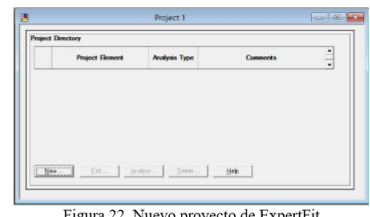

Figura 22. Nuevo proyecto de ExpertFit

2. Crear un nuevo elemento en el proyecto.

a. Se le da un nombre al elemento.

b. Se selecciona el tipo de análisis, para nuestro uso siempre se utilizará ajustar la distribución de los datos.

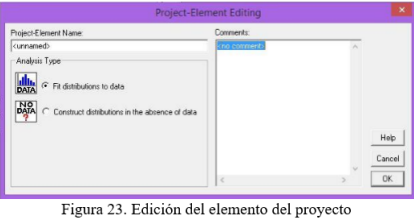

3. Análisis. a. Selecciona el elemento que se trabajará.

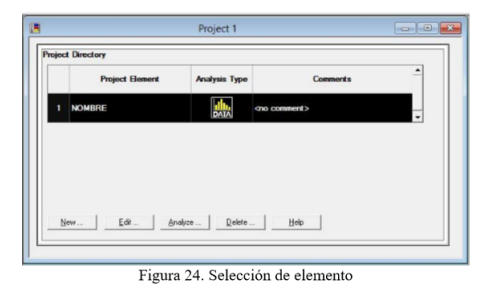

- b. Da clic en Datos.
- i. Selecciona introducir datos.

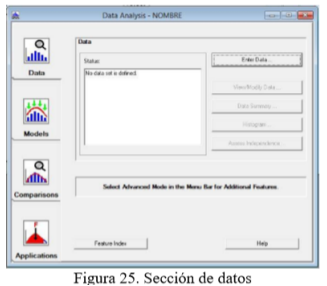

ii. Se elige la opción Introducir/Editar valores de datos y da clic en aplicar.

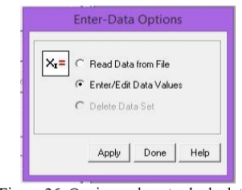

Figura 26. Opciones de entrada de datos

iii. Se copian los datos del estudio previo de Excel y da clic en Pegar al final del portapapeles y por último clic en ok.

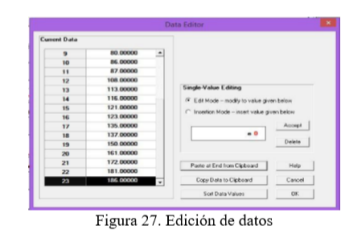

iv. Arrojará una tabla con el resumen de los datos y oprime sobre Hecho.

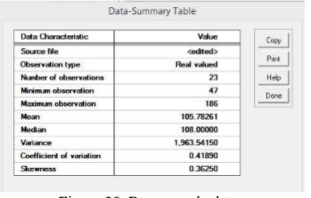

Figura 28. Resumen de datos

c. Da clic en Modelos.

i. Selecciona auto ajuste.

ii. Se arrojarán los resultados de ciertos modelos automáticos y se decide cuál utilizar (por lo general se utiliza el número 1), se oprimeHecho.

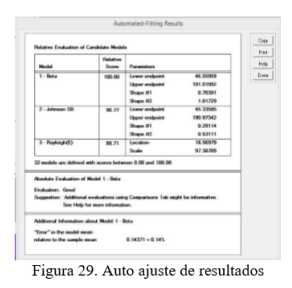

d. Da clic en Aplicaciones.

i. Se elige Representación de la simulación.

ii. Selecciona el software en el cual se utilizará (en este caso es Flexsim) y el modelo que se seleccionó, da clic en Aplicar.

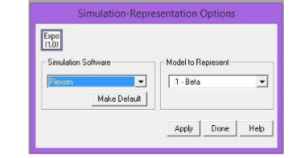

Figura 30. Opciones de representación de simulación

iii. Se copian los datos que se muestran en el apartado "cuando se usa el codigo".

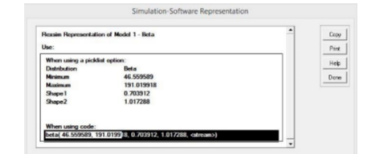

Figura 31. Representación del software de simulación

e. Pasar los resultados al simulador.

i. Entrar a las propiedades del Source pegar los resultados en el apartado de "inter-Arrivaltime" o;

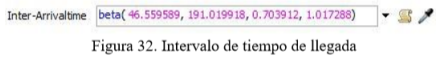

ii. Entrar a las propiedades del Process y pegar los resultados en el apartado de "Process Time".

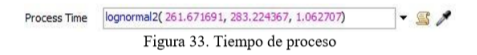

# Correr el modelo.

#### Pasos para realizar los gráficos

En este paso, se agrega un tablero al modelo de simulación. Un tablero es un espacio en blanco que puede llenarse con gráficos que mostrarán datos sobre su modelo de simulación a medida que se ejecuta, actualizándose en tiempo real.

1. Crear un panel de control:

a. En la barra de herramientas principal, haga clic en el botón Tableros para abrir un menú. Seleccione Agregar un panel de control. El nuevo tablero se abrirá como un panel separado a la derecha del modelo 3D.

c. Por último, cambiarás el tamaño del tablero para que sea un poco más grande. Pase el mouse sobre el borde izquierdo del tablero hasta que el puntero del mouse cambie a un conjunto de flechas.

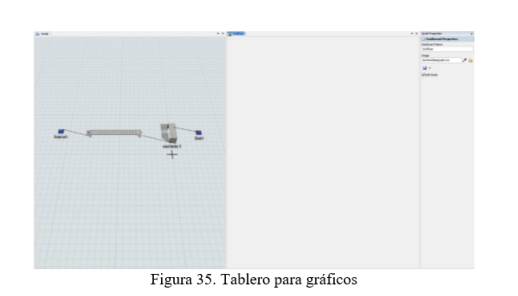

Agregar gráficos a tablero.

a. En el modelo 3D, haga clic en el objeto para seleccionarlo. b. Para agregar la gráfica de barras:

i. En las propiedades rápidas dirigirse a la parte de estadísticas.

ii. En el apartado de Estado dar clic en el pin y seleccionar pin a el tablero correspondiente.

iii. Seleccionar la gráfica de barras.

iv. Dar el clic en Restablecer para que la gráfica se enlace.

v. Si desea cambiar el nombre, dar doble clic en la gráfica y en la primera barra eliminar el nombre actual y poner el nuevo.

vi. Dar clic en Aplicar.

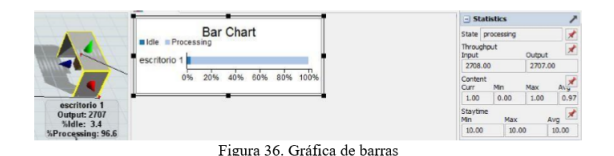

c. Para agregar la Gráfica de rendimiento.

i. En las propiedades rápidas dirigirse a la parte de estadísticas.

ii. En el apartado de Rendimiento dar clic en el pin y seleccionar pin al tablero correspondiente.

iii. Seleccionar la gráfica de Rendimiento.

iv. Dar el clic en Restablecer para que la gráfica se enlace. v. Si desea cambiar el nombre, dar doble clic en la gráfi-

ca para abrir Propiedades y en la primera barra eliminar el nombre actual y poner el nuevo.

vi. En las Propiedades en el apartado de Incluir, seleccionar lo que se requiera: objeto, entrada y/o salida.

vii. Dar clic en Aplicar.

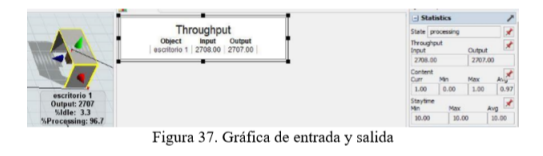

# Correr el modelo

#### Presentación de resultados

A continuación, se muestra el resultado de las simulaciones obtenidas con los datos que se ingresaron al sistema para cada módulo y departamento del proceso de inscripción en la Universidad de Montemorelos en el periodo de agosto diciembre 2019, en el lapso del 8-9 de agosto y del 11-12 de agosto.

# Módulo de Salud

El módulo de salud es el primer módulo que los estudiantes al llegar a la universidad deben de dirigirse. Consiste en un control médico donde el alumno aspirante proporciona información a personal capacitado sobre su última estancia, padecimientos o síntomas de posibles enfermedades que el aspirante pudiera llegar a tener. Es un control esencial para detectar algún posible contagio que pudieron haber contraído en su viaje o en el lugar donde reside.

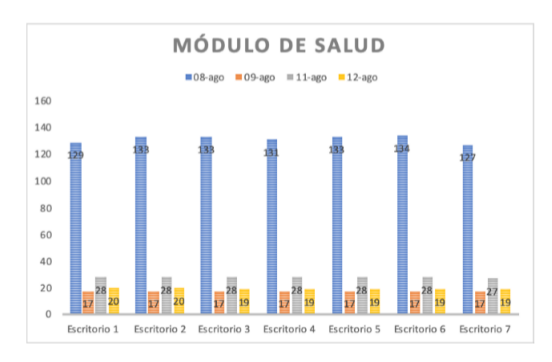

Figura 38. Total de personas atendidas en el módulo de salud de los días 8, 9, 11 y 12 de Agosto de 2019

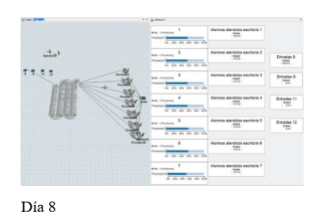

Día 11

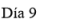

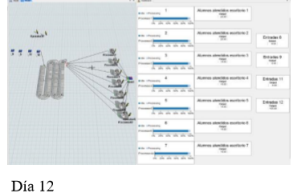

#### Departamento de Autofinanciamiento

En este departamento los alumnos solicitan algún tipo de convenio para trabajar dentro de la universidad durante el semestre. Este departamento se encarga de asignar puestos vacantes en los departamentos de la universidad que se encuentran disponibles para los alumnos interesados en adquirir un tipo de convenio. Una vez asignado el trabajo, los alumnos se dirigen con el jefe o encargado del departamento para tener una entrevista con dicha persona. Una vez realizada la entrevista y aceptado el puesto de trabajo el alumno se dirige nuevamente a el departamento de autofinanciamiento para la firma final de su convenio, donde se especifican los horarios, las actividades a cumplir y las horas totales requeridas para ser asignado el financiamiento.

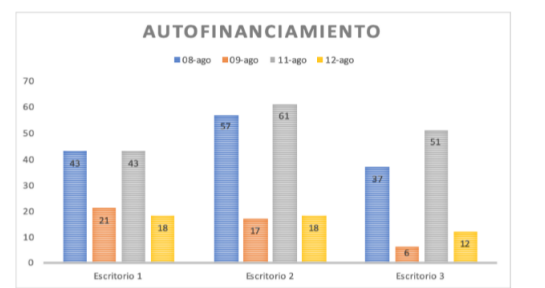

Figura 40. Total de personas atendidas en el departamento de autofinanciamiento de los días 8, 9, 11 y 12 de agosto de 2019

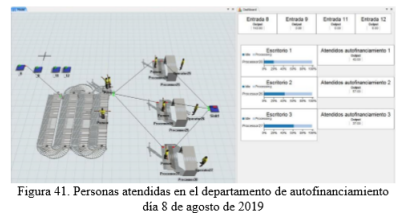

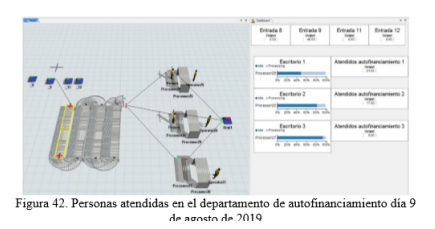

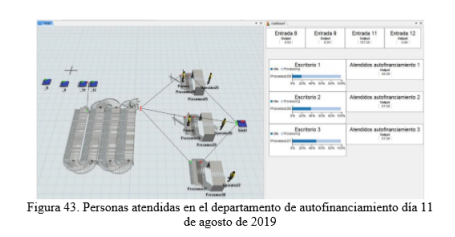

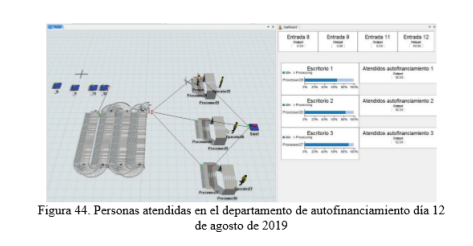

#### Facultades

La Universidad de Montemorelos está constituida por diferentes escuelas y facultades como lo son la Facultad de Ingeniería y Tecnología (FITEC), Escuela de Arte, Comunicación y Arquitectura (ARTCOM), Escuela de Música (ES-MUS), Facultad de Educación (FACED), Facultad de Ciencias Empresariales y Jurídicas (FACEJ), Facultad de Ciencias de la Salud (FACSA), Facultad de Psicología (FAPSI), Facultad de Teología (FATAME) y Facultad de Ciencias Estomatológicas (FACEST).

Las funciones que cada facultad desempeña en el proceso de inscripción es poder apoyar a cada alumno con su carga académica de materias, asuntos residenciales, plan alimenticio, apoyos financieros, becas y cualquier asunto o problema que el alumno pudiera llegar a tener. Debido a ésto el proceso por el que pasa el alumno en este paso puede llegar a ser muy largo o con muchos requisitos, debido a ésto el alumno puede dirigirse a su facultad y entrar al sistema más de una vez, con el fin de poder arreglar sus distintas circunstancias, antes de que le habiliten su carga de materias definitiva.

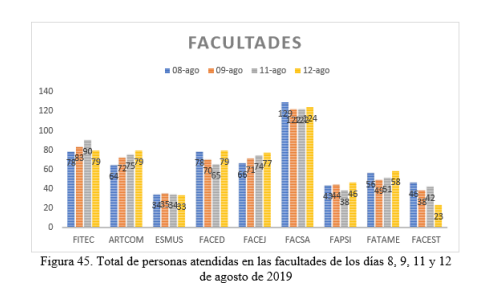

# **FITEC**

En las siguientes figuras se puede observar la simulación realizada en la Facultad de Ingeniería y Tecnología durante los días 8, 9, 11 y 12 de agosto por los distintos escritorios de atención, dando un total de 330 (entradas al sistema) ya que los alumnos asisten para apoyo por parte del coordinador académico en algunos casos más de una vez al día o incluso más de un día.

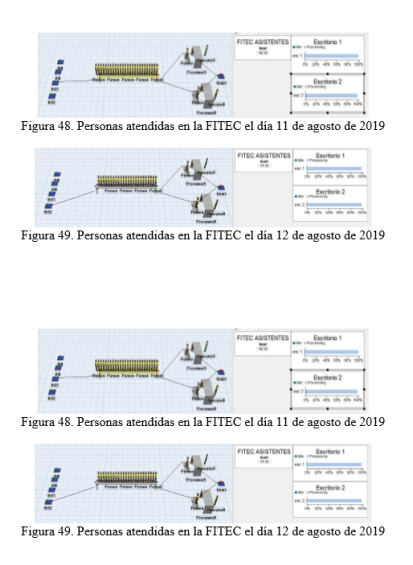

# ARTCOM

En las siguientes figuras se puede observar la simulación realizada en la Escuelas de Arte, Comunicación y Arquitectura durante los días 8, 9, 11 y 12 de agosto por los distintos escritorios de atención, dando un total de 290 (entradas al sistema) ya que los alumnos asisten para apoyo por parte del coordinador académico en algunos casos más de una vez al día o incluso más de un día.

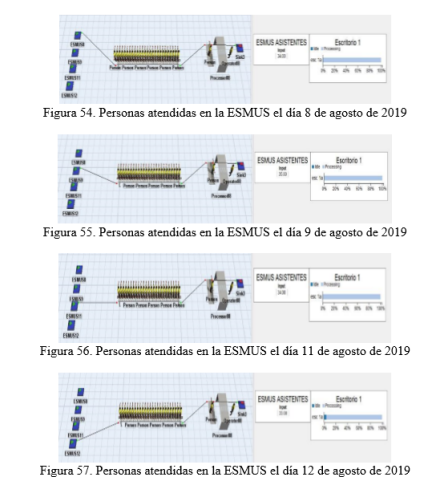

# **FACED**

En las siguientes figuras se puede observar la simulación realizada en la Facultad de Educación durante los días 8, 9, 11 y 12 de agosto por los distintos escritorios de atención, dando un total de 292 (entradas al sistema) ya que los alumnos asisten para apoyo por parte del coordinador académico en algunos casos más de una vez al día o incluso más de un día.

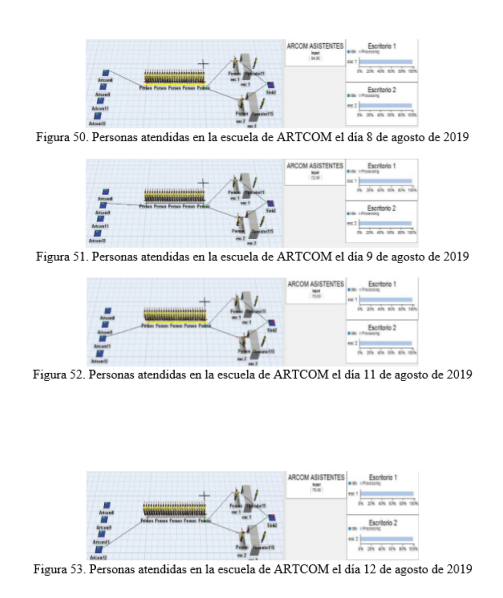

# la EACED el día 8 de en la FACED el día 9 de 59 E to de 2019 Figura 60, Person as atendidas en la FACED el día 11 de agosto de 2019 Figura 61. Personas atendidas en la FACED el día 12 de agosto de 2019

#### **FACE**J

# **ESMUS**

En las siguientes figuras se puede observar la simulación realizada en la Escuela de Música durante los días 8, 9, 11 y 12 de agosto por los distintos escritorios de atención, dando un total de 136 (entradas al sistema) ya que los alumnos asisten para apoyo por parte del coordinador académico en algunos casos más de una vez al día o incluso más de un día.

En las siguientes figuras se puede observar la simulación realizada en la Facultad de Ciencias Empresariales y Jurídicas durante los días 8, 9, 11 y 12 de agosto por los distintos escritorios de atención, dando un total de 288 (entradas al sistema) ya que los alumnos asisten para apoyo por parte del coordinador académico en algunos casos más de una vez al día o incluso más de un día.

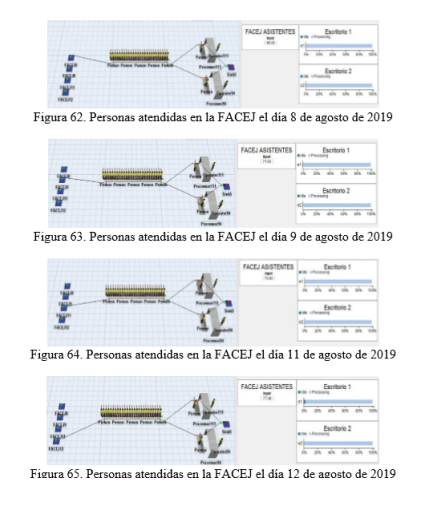

# **FACSA**

En las siguientes figuras se puede observar la simulación realizada en la Facultad de Ciencias de la Salud durante los días 8, 9, 11 y 12 de agosto por las distintas carreras y sus respectivos escritorios de atención, dando un total de 497 (entradas al sistema) ya que los alumnos asisten para apoyo por parte del coordinador académico en algunos casos más de una vez al día o incluso más de un día.

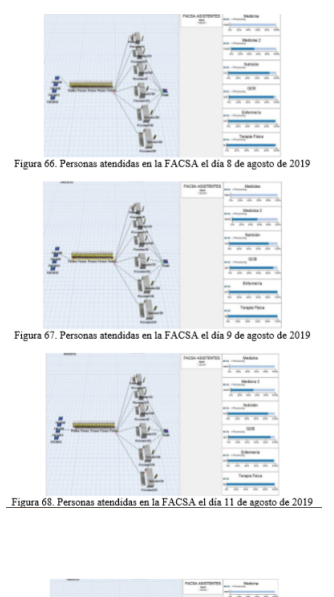

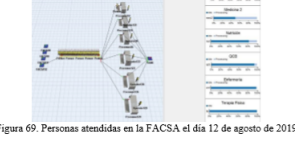

# **FAPSI**

En las siguientes figuras se puede observar la simulación realizada en la Facultad de Psicología durante los días 8, 9, 11 y 12 de agosto por los distintos escritorios de atención,

dando un total de 171 (entradas al sistema) ya que los alumnos asisten para apoyo por parte del coordinador académico en algunos casos más de una vez al día o incluso más de un día

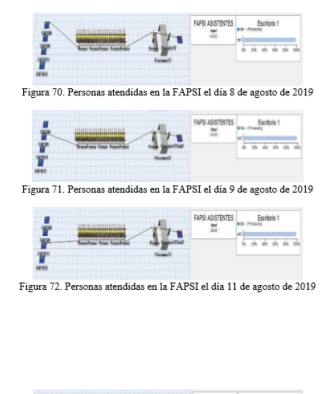

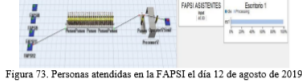

# FATAME

En las siguientes figuras se puede observar la simulación realizada en la Facultad de Teología durante los días 8, 9, 11 y 12 de agosto por los distintos escritorios de atención, dando un total de 214 (entradas al sistema) ya que los alumnos asisten para apoyo por parte del coordinador académico en algunos casos más de una vez al día o incluso más de un día.

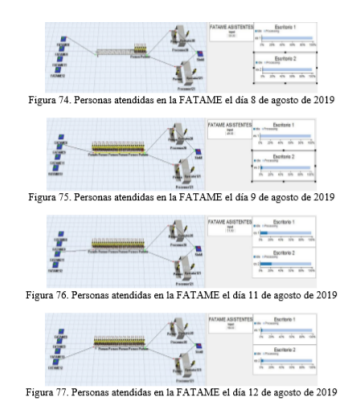

# FACEST

En las siguientes figuras se puede observar la simulación realizada en la Facultad de Ciencias Estomatológicas durante los días 8, 9, 11 y 12 de agosto por los distintos escritorios de atención, dando un total de 149 (entradas al sistema) ya que los alumnos asisten para apoyo por parte del coordinador académico en algunos casos más de una vez al día o incluso más de un día.

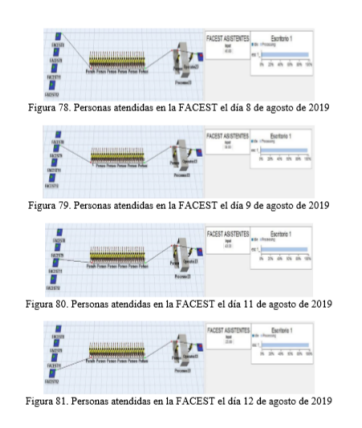

# Caja

Caja es parte de los módulos de apoyo para los alumnos durante el proceso de inscripción en la universidad, donde los alumnos pueden realizar sus pagos correspondientes para poder iniciar el semestre. Cuenta con distintas modalidades de pago ya sea en efectivo, tarjeta de crédito o débito y/o cheque. Existe un cuarto método para realizar el pago, pero en esta ocasión no se ha tomado en consideración ya que al ser transferencia bancaria los alumnos no se ven en la necesidad de realizar una fila.

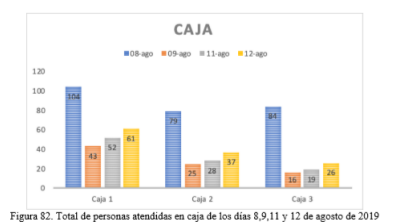

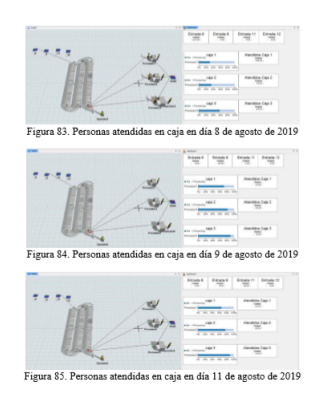

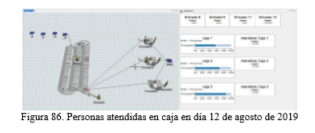

# Módulo de Cierre de Matrícula

El módulo de cierre de matrícula es el último módulo al que el alumno tiene que asistir como parte del proceso de inscripción, es necesario que el alumno pase por este proceso para poder realizar su inscripción definitiva en el programa académico solicitado. En este último paso se actualizan los datos en el sistema, se observa su kardex hasta ese día de la inscripción, se da de alta y por último se procede al sellado de la credencial institucional que acredita a la persona como estudiante inscrito de la universidad.

Una vez que el alumno ha terminado este paso, será el final de la inscripción y se encuentra listo para poder iniciar su programa académico.

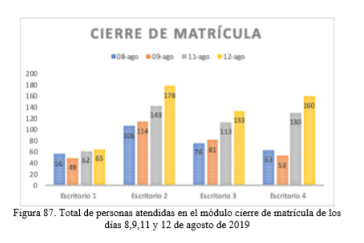

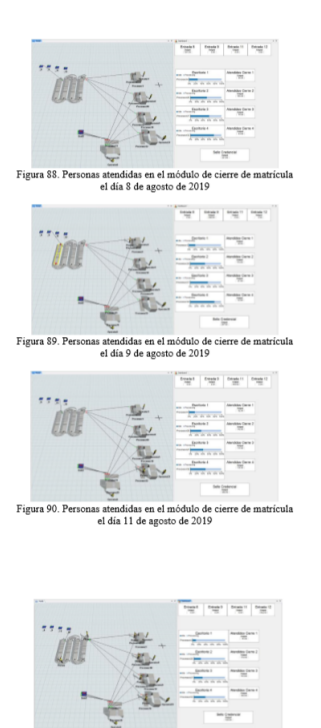

#### Discusión y análisis de los resultados obtenidos

Como objetivo principal se diseñó una simulación en el software Flexsim para representar el estado actual del proceso de inscripción de la Universidad de Montemorelos para la detección de deficiencias de cada módulo.

En el módulo de salud las personas responsables de la atención tienen mucho tiempo libre incluso en las horas en donde tienen más flujo de alumnos, por lo que podemos llegar a concluir que se tiene más escritorios de atención de los que se necesitan, y en caso de que existiera una reducción de ellos, no afectaría significativamente el tiempo de espera de los estudiantes.

En el caso del departamento de autofinanciamiento se puede observar que el escritorio número 3 tiene muy poco rendimiento en cuanto a atención a alumnos, a diferencia del escritorio 1 el cual es manejado por la persona encargada del departamento lo que representa un alto flujo de personas que acuden.

Se puede observar que las personas que atienden en facultades no tienen tiempo libre debido a la gran demanda, ya que se tiene una alta saturación e incluso se puede observar que, al dar la hora de concluir las actividades diarias, muchos de los alumnos se quedan sin la atención requerida.

En el módulo caja podemos observar que la caja uno es la que más tarda en atender a los estudiantes, ya que es la única que acepta pagos en efectivo a diferencia de las otras que tienen menos flujo de personas.

En el módulo de cierre de matrícula se puede observar que el escritorio 1, es el que más se tarda debido a que quien lo atiende es el encargado del departamento de servicios escolares, por lo que atiende casos específicos dejando solamente 3 escritorios disponibles para el flujo continuo de alumnos. Se puede observar también que aún con esto, los escritorios tienen tiempo libre en algunas ocasiones del día y esto no afecta de forma significativa ya que en horas fuertes tienen un considerable flujo de gente.

#### **Conclusiones**

Por medio de esta investigación se detectaron deficiencias a través de un simulador en el proceso de inscripción mediante la simulación de cada módulo, con la introducción de datos recopilados previamente, mostrando que al realizar un proceso adecuado de simulación se pueden obtener grandes oportunidades de mejora en puntos específicos del día o del proceso como tal, debido a esto se pueden llegar a tomar mejores decisiones por parte de los administrativos, confirmando lo que estudios previos indican que la simulación de procesos ayuda a sustituir situaciones que permiten identificar factores, variables y condiciones que aporten a un desarrollo positivo en el proceso de una mejora. Proporcionando todos los datos de procesos requeridos que se adapten detalladamente a la necesidad planteada, logrando un mejor entendimiento de cómo opera el sistema, disminuyendo los costos asociados con los que se experimenta el sistema real, así como la disminución de riesgos de error en sistemas reales.

#### Referencias

- 1. M. A. Arango Arango y J. P. Rios Rodriguez, "La Simulacion de Procesos Empresariales en la Educación: Simulador Contable Financiero", Simul. Bus. Process. Educ. Financ. Account. Simulator, pp. 1–5, ene. 2019.
- 2. R. C. Bu, Simulación: un enfoque práctico. Editorial Limusa, 1994.
- 3. "Diseno y Distribucion de Instalaciones Industriales Apoyado en el Uso de la Simulación de Procesos | Investigacion e Innovacion en Ingenierías".
- 4. Y. J. Costa Salas y N. J. Castano Pérez, "Simulacion y optimizacion para dimensionar la flota de vehículos en operaciones logísticas de abastecimiento-distribucion", Ingeniare Rev. Chil. Ing., vol. 23, núm. 3, pp. 372–382, sep. 2015, doi: 10.4067/S0718-33052015000300006.
- 5. C. N. Zárate, L. B. Tabone, y M. Ballestrin, "Simulacion y análisis de la distribucion física de una empresa de servicios", Rev. Ing. Ind., vol. 15, núm. 2, pp. 193–211, 2016.
- 6. J. Taddei-Bringas, R. Rodríguez-Carvajal, y J. Ruiz-Duarte, "Mejora del proceso de inscripciones en una Institucion de Educacion Superior mediante Simulacion", p. 15.
- 7. "Importancia de la simulacion de los procesos industriales". http://sidor.com/noticias-sidor/noticias/104 noticiencias/891-importancia-de-la-simulacion-de-losprocesos-industriales (consultado mar. 21, 2020).
- 8. "Manufacturing Simulation | FlexSim". https://www.flexsim.com/es/manufacturing-simulation/ (consultado mar. 24, 2020).
- 9. F. Ceballos, J. P. B. Villegas, y J. D. B. Villegas, "Simulacion Discreta Aplicada a los Modelos de Atencion en Salud", Investig. E Innov. En Ing., vol. 2, núm. 2, jul. 2014, doi: 10.17081/invinno.2.2.2045.
- 10. A. Martínez Martínez, T. Lozada Trujillo, L. C. Flores Ávila, y C. G. Moras Sánchez, "Aplicacion de simulacion y SLP en la empresa 'La Vieja Molienda de Santa Maty' para mejorar la distribucion de sus componentes y el uso de los espacios", Rev. Ing. Ind., vol. 6, núm. 1, pp. 29–50, 2012.
- 11. A. B. Rane y V. K. Sunnapwar, "Assembly line performance and modeling", J. Ind. Eng. Int., vol. 13, núm. 3, pp. 347–355, sep. 2017, doi: 10.1007/s40092-017-0189-7.
- 12. S. Del Rosso, L. Iannucci, y P. T. Curtis, "Finite element simulation of the braiding process", Mech. Adv. Mater. Mod. Process., vol. 5, núm. 1, p. 1, dic. 2019, doi: 10.1186/s40759- 019-0041-4.
- 13.E. E. Orozco y J. E. Cervera, "Diseno y Distribucion de Instalaciones Industriales Apoyado en el Uso de la Simulacion de Procesos", Investig. E Innov. En Ing., vol. 1, núm. 1, ene. 2013, doi: 10.17081/invinno.1.1.2066.
- 14. C. Nye, S. H. Campbell, S. H. Hebert, C. Short, y M. Thomas, "Simulation in Advanced Practice Nursing Programs: A North-American Survey", Clin. Simul. Nurs., vol. 26, pp. 3–10, ene. 2019, doi: 10.1016/j.ecns.2018.09.005.
- 15. M. C. Díaz Pradenas y H. R. Mella Troncoso, "Propuesta de una metodología de validacion de software de simulacion. Caso Flexsim." Universidad del Bío-Bío, mar. 01, 2005, [En línea].
- 16. W. B. Nordgren, "Flexible simulation (Flexsim) software: Flex-

sim simulation environment", en Proceedings of the 35th conference on Winter simulation: driving innovation, New Orleans, Louisiana, dic. 2003, pp. 197–200, Consultado: abr. 22, 2020. [En línea].

- 17. . White y R. Ingalls, "Introduction to Simulation", Proc. 2015 Winter Simul. Conf., 2015, [En línea]. Disponible en: http://simulation.su/uploads/files/default/2015 white-ingalls.pdf.
- 18. O. Pérez-Maqueo, C. Delfín, A. Fregoso, y H. Cotler, "Modelos de simulacion para la elaboracion y evaluación de los programas de servicios ambientales hídricos", p. 21.
- 19. M. A. Aran, A. M. Munoz-Boudet, y N. Aktakke, "Building an ex-ante simulation model for estimating the capacity impact, benefit incidence, and cost effectiveness of child care subsidies in Turkey", Int. J. Child Care Educ. Policy, vol. 12, núm. 1, p. 15, dic. 2018, doi: 10.1186/s40723-018-0052-3.
- 20. S. V. M. Leon, A. M. Palomera, y Á. G. Ángeles, "Reducir tiempos de espera de pacientes en el departamento de emergencias de un hospital utilizando simulacion", Ind. Data, vol. 13, núm. 1, pp. 67–76, 2010.
- 21. J. H. Restrepo-Zea, J. S. Jaén-Posada, J. J. E. Piedrahita, y P. A. Z. Florez, "Saturacion en los servicios de urgencias: Análisis de cuatro hospitales de Medellín y simulacion de estrategias\*", Rev. Gerenc. Políticas Salud, vol. 17, núm. 34, Consultado: abr. 09, 2020. [En línea].
- 22. E. Tutdibi, L. Gortner, T. Volk, y E. Reus, "Simulation-based neonatal resuscitation training of medical students: is Pey-

ton's 4-stage approach more effective than traditional 2-stage technique?", Mol. Cell. Pediatr., vol. 1, núm. 1, p. A4, sep. 2014, doi: 10.1186/2194-7791-1-S1-A4.

- 23. ] X. Zhu, R. Zhang, F. Chu, Z. He, y J. Li, "A Flexsim-based Optimization for the Operation Process of ColdChain Logistics Distribution Centre", J. Appl. Res. Technol., vol. 12, núm. 2, pp. 270–288, 2014.
- 24. P. Potti y M. Marinov, "Evaluation of Actual Timetables and Utilization Levels of West Midlands Metro Using Event-Based Simulations", Urban Rail Transit, vol. 6, núm. 1, pp. 28–41, mar. 2020, doi: 10.1007/s40864-01900120-4.
- 25. M. Jiménez B. y E. Gomez A., "Mejoras en un centro de distribución mediante la simulación de eventos discretos", Ind. Data, vol. 17, núm. 2, p. 143, dic. 2014, doi: 10.15381/idata.v17i2.12059.
- 26. H. M. Avila y M. G. Vásquez, "Aplicacion de software de simulacion como herramienta en el rediseño de plantas de produccion en empresas del sector de alimentos", vol. 6, núm. 2, p. 8, 2008.
- 27. Y. Lee, C. Ko, H. Lee, K. Jeon, S. Shin, y C. Han, "Interactive plant simulation modeling for developing an operator training system in a natural gas pressure-regulating station", Pet. Sci., vol. 14, núm. 3, pp. 529–538, ago. 2017, doi: 10.1007/s12182-017-0170-5.
- 28. "Simulacion de un proceso industrial mediante el software Flex-Sim". Universidad de Alicante, feb. 06, 2012, [En línea].